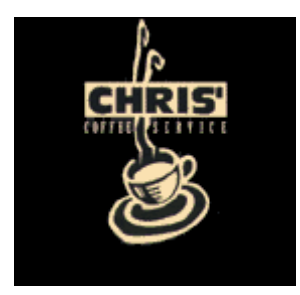

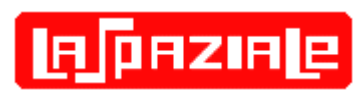

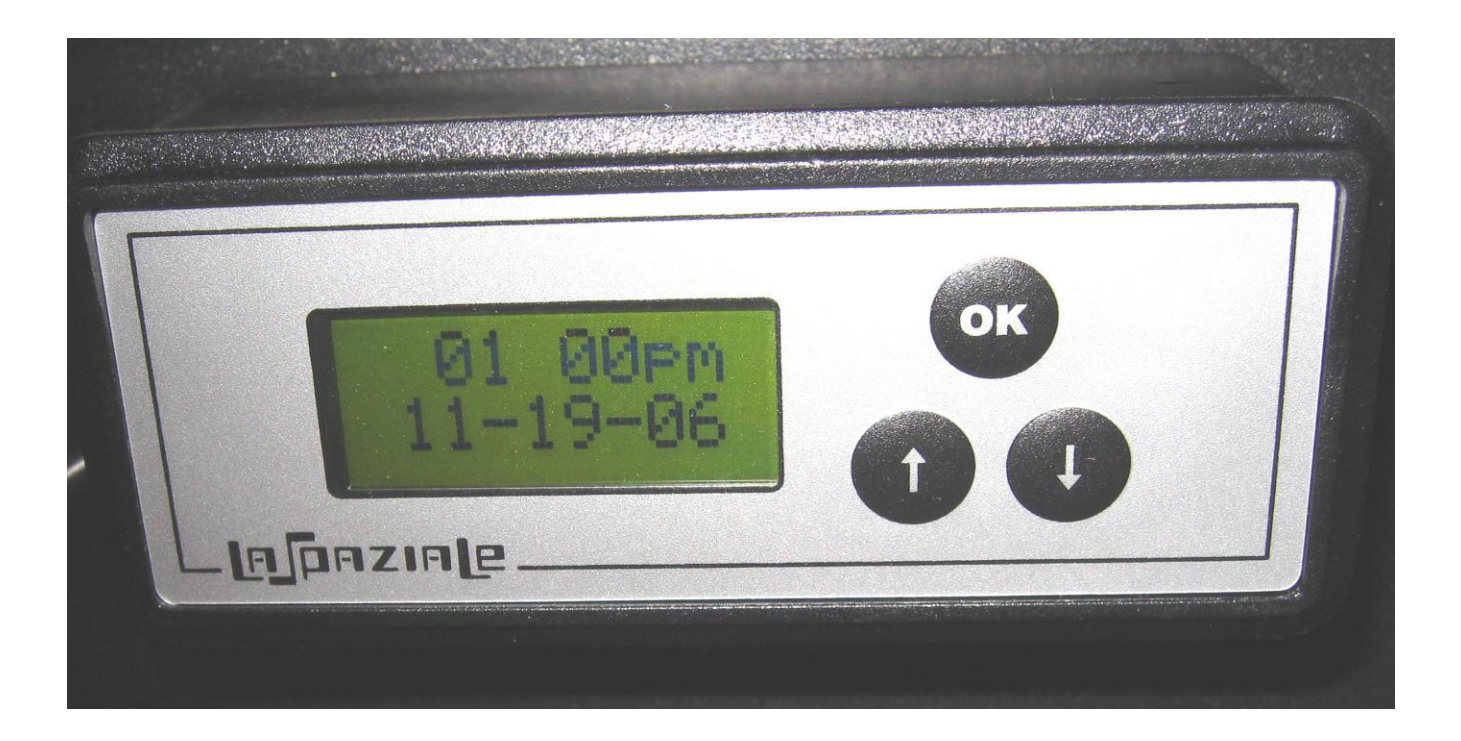

Rev. C - 4/14/2012 (Updates highlighted in Green)

# *LaSpaziale Vivaldi Clock Module*

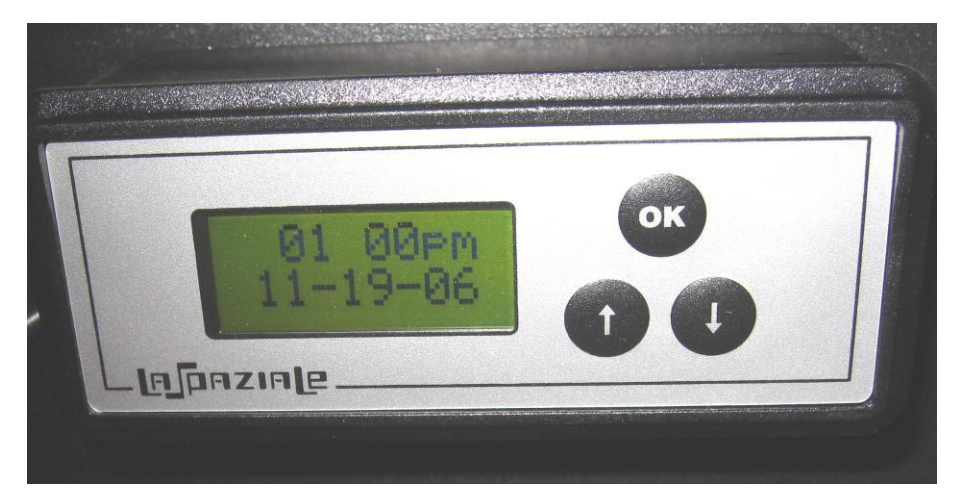

#### **General Notes**

- a) With the selection of English as the language, the time of the day is shown in standard HH:MM am/pm format on the first line. The date is show on the 2nd line in standard MM-DD-YY format.
- b) The clock module automatically adjusts for leap years.
- c) The clock module automatically adjusts for Daylight Savings Time, if selected. However, this feature has not been changed for the new US DST dates. Consequently, it is best to leave this feature off. Note that whenever you adjust the time-of-day for any reason, the DST feature turns back on. You'll need to remember to manually turn it back off.
- d) The times and dates on your timer may be different than shown in this manual since they will depend on how your unit was previously set when entering configuration mode.
- e ) If you've programmed the timer for the first time and it doesn't turn the machine on at the expected time, you should check the timer switch on the top of the controller module inside the machine. This can be accessed by removing the top cover of the cup warmer. There are two switches. One is labeled 15A/20A and selects whether your machine can activate both boilers simultaneously. The other is labeled On/Off. This must be set to On if the optional timer is installed and it must be set to Off if the timer is not installed. Be aware that the state of this switch is only sensed by the internal controller board on power up. So if you change the switch position you will need to unplug the S1 and then plug it back it.

## **1. OPERATING INSTRUCTIONS**

With power on, the first line displays the current time (01:00pm). The second line alternates between the current date and the next off "OF" or on "ON " time (OF08:30pm), if an on/off operation is pending before midnight of the current day.

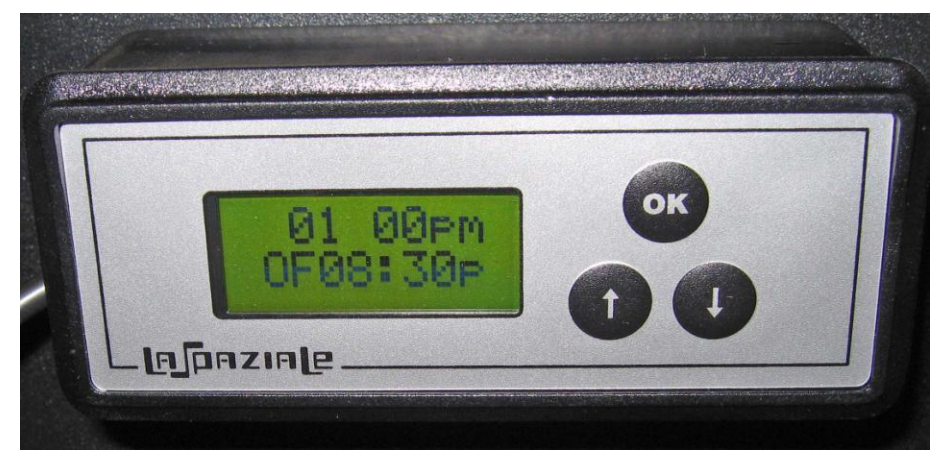

#### **1.1 Timer programming**

Pressing the button  $\mathbb{C}$  for about 3 sec. enters the programming mode with the word "Timer Selectio" displayed. Use the buttons  $\bigcirc$  to select the desired mode then confirm with the button  $\mathbb{C}$ 

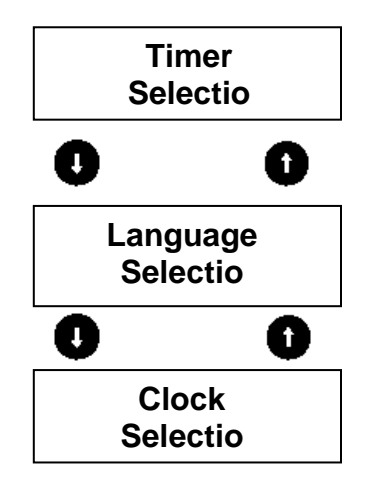

# **1.2 "Language Selectio" Mode**

Confirm Language mode with the button  $\bigoplus$  and on the display the language previously selected is flashing.

On the top line: **Selectio**

On the bottom line: English (flashing)

Use the buttons  $\bigoplus \bigoplus$  to select the language among: Italian – English – French – German – Spanish and confirm with  $\bullet$ 

# **1.3 "Clock Selectio" Mode**

With the button  $\mathbb{C}$  confirm Clock mode. The following message is shown on the display:

On the top line: Day

On the bottom line: Monday (flashing)

With the buttons  $\bigcirc$   $\bigcirc$  select the day of the week and confirm with  $\bigcirc$ .

The following message is shown on the display:

On the top line: Month

On the bottom line: January (flashing)

With the buttons  $\bigcirc$  select the month and confirm with  $\bigcirc$ .

The following message is shown on

the display: On the top line: Day

On the bottom line: 30 (flashing)

With the buttons  $\bigcirc$  select the date of the week and confirm with  $\bigcirc$ .

The following message is shown on the display:

On the top line: Year

On the bottom line: 2007 (flashing)

With the buttons  $\bigcirc$  Select the year and confirm with  $\bigcirc$ .

The following message is shown on the display:

On the top line: Time

On the bottom line: 12:00am (with the hour digit flashing)

With the buttons  $\bigcirc$   $\bigcirc$  select the hour including am/pm and confirm with  $\bigcirc$ .

The digits of the minutes start flashing. With the buttons  $\bigoplus$  set the minutes then press $\mathbf\mathbf\Xi$ 

The displayed message changes to:

On the top line: Summerti (Daylight Savings Time)

On the bottom line: NO – YES (with flashing Yes)

With the buttons  $\mathbf{\Omega} \mathbf{\Omega}$  select:

**YES** = Change to Daylight Savings Time on the last Sunday of March at 02:00am and change back to Standard time on the last Sunday of October at 03.00am.

**NO** = No change to summer time (DST) occurs.

then press  $\mathbb{C}$ . The display then shows **Clock Selectio**. Press  $\mathbb{C}$  to cycle back to the beginning of **Clock Selectio** mode or **the set of the exit programming** mode.

#### **1.4 "Timer Selectio " Mode**

With the button  $\bigoplus$  confirm Timer mode. The following message is shown on the display: On the top line: **Timer**

On the bottom line: OFF – ON (with flashing ON)

With the buttons  $\bigcap_{i=1}^{\infty} \bigcap_{i=1}^{\infty}$  select:

**OFF** If you want to disable use of the timer function to turn the S1 on and off.

**ON** If you want to enable the timer to turn the S1 on and off at the programmed

times, then confirm it with the button  $\mathbf \Box$ 

The display then changes to:

On the top line: Monday (flashing)

On the bottom line: ----------

With the buttons  $\bigcirc \!\!\! \bullet$ , select the day and then confirm with button  $\bullet$ . The selected day becomes fixed and abbreviated followed by the message:

On the first line: Mon 1º ON

On the second line: 12:00am (with the first two flashing digits)

With the buttons  $\bigcirc$  select the hour and confirm with  $\bigcirc$ .

This makes the digits corresponding to the minutes flash. With the buttons  $\blacksquare$ select the minutes and confirm with  $\mathbb{C}$ . The message Mon 1<sup>o</sup> ON becomes Mon1<sup>o</sup>

OFF. On the second line: 12:00am (with the first two flashing digits)

Use the same procedure as above to select the first hour for OFF. By confirming it,

the message Mon 1º OFF becomes Mon 2º ON and, once it is confirmed, it becomes Mon 2<sup>o</sup> OFF. The same procedure is valid for the 3rd time setting. Once the Mon 3<sup>o</sup> hour of OFF is programmed, the display changes to:

Top line: Tuesday (blinking)

Bottom line: Copy

If you want to copy the setting made the previous day, you have to press the button and hold for three seconds. If you wish to copy a single day's schedule such as Mondays all the way through Friday, for example, press again and hold the  $\bigoplus$  button for 3 seconds as you cycle through each day. If you want to just move to the next day to set up a schedule different than that just programmed, momentarily press the  $\mathbb{C}$ button. You can then program the next and any subsequent days for up to three different On / Off times just as the Monday example described above. After each day you can press  $\mathbb{C}$  for three seconds to copy to the next day or momentarily press  $\mathbb{C}$ button to move to the next day.

After selecting the last day of the week, you go back to the "**Timer Selectio**" display. Press  $\mathbb{C}$  to cycle back to the beginning of Clock Selectio mode or  $\mathbb{C}$  to exit programming mode.

#### **Special Case Settings:**

- If the ON and OFF time are both set to the same time, the machine remains off.
- If the ON time of the next time setting is the same as the OFF time of the previous setting, the machine stays on.
- If there is one minute of difference (OFF 11:59pm ON 12:00am) between the OFF time of one specific day and the ON time of the following one, the machine stays on.

#### **2. EXAMPLES OF TIMER PROGRAMMING**

#### **1st example:**

In case you want to switch on the machine at 07:00am and switch it off at 09:00pm during the whole week, proceed as follows:

Press for 3 sec. the button  $\bullet$ , confirm **Timer Selectio** mode with the button  $\bullet$ . Select "TIMER ON" with the buttons  $\bigodot$  , then confirm with  $\bigodot$ .

The first line of the display shows Monday, confirm with the button .  $\mathbb{CP}$  Set with the buttons  $\bigoplus$  7:00am as time and confirm with the button  $\bigoplus$ . Set the minutes as 00 and confirm with the button  $\bigoplus$  (for programming instructions see paragraph 1.4).

The display shows on the first line MON 1<sup>o</sup> OFF, set with the buttons  $\blacksquare$  09:00 pm as time and confirm with the button  $\mathbb{C}$ , then set the minutes 00 and confirm with the button  $\bullet$ .

Set the following times all to 9:00PM and confirming each with the button  $\mathbb{G}$  (Mon 2<sup>o</sup>) ON, Mon 2º OFF, Mon 3º ON, Mon 3º OFF) until the display shows Tuesday on the first line and COPY on the second line.

Press button **Fou** for 3 sec. so as to copy the time setting of the previous day. The display shows Wednesday on the first line and COPY on the second line.

Press the **conduction for about 3 sec. so as to copy the time setting of the previous day.** 

Repeat the same operation for all days of the week.

After selecting the last day of the week, the display returns to "**Timer Selectio**" mode.

#### **2nd example:**

In case you want to set a day of the week for which the machine does not turn on (for example Sunday) proceed as follows:

Set the desired on and off time of all days of the week (for programming instructions see paragraph 1.4). When the Timer displays Sunday, confirm with the button  $\mathbb{CP}$ .

With  $\Box$  Set the ON and OFF time at 12:00am in the first time setting. Confirm the same time for all the following time settings with the button  $\mathbf{\odot}$ .

#### **3rd Example:**

In case you want to switch on the machine from 07:00am Monday through 11:00pm on Saturday, proceed as follows:

Press for 3 sec. the button  $\mathbb{C}$ . Select "TIMER ON" with the buttons  $\mathbb{C}$  The first

display line shows Monday. Confirm with the button  $\bullet$ .

Set with the buttons  $\bigcirc$  7:00am as Mon 1<sup>o</sup> ON and confirm with the button  $\bigcirc$  (for

programming instructions see paragraph 1.4).

The display shows on the first line MON 1<sup>o</sup> OFF. Set with the buttons  $\bigoplus$  11:59pm as Mon 1º OFF and confirm with the button  $\bullet$ .

Set the following times all to 12:00am and then confirm each setting with button (Mon 2º ON, Mon 2º OFF, Mon 3º ON, Mon 3º OFF) until the display shows TUESDAY on the top line and COPY on the bottom line.

Press the button  $\bullet$  and set as Tues 1<sup>o</sup> ON time 12:00am. Confirm with the button  $\bullet$ . The display shows on the first line Tues 1<sup>o</sup> OFF. Set with the buttons  $\Box$  11:59 pm as Mon 1 $^{\circ}$  OFF and confirm with the button  $\mathbb{C}$ .

Set the following times all to 12:00am and confirm each setting with the button  $\blacksquare$ (Tues 2º ON, Tues 2º OFF, Tues 3º ON, Tues 3ºOFF) until the display shows WEDNESDAY on the first line and COPY on the second line.

Press the button  $\mathbb{C}$  for 3 sec. so as to copy the time settings of the previous days. Repeat the same operation for all other days until the display shows Saturday, Confirm with the button  $\bullet$ . Set the time 12:00am (Sat 1<sup>o</sup> On) and confirm with the button  $\mathbb{G}$ . The display shows Saturday time Sat 1<sup>o</sup> OFF on the first line. Set the time to 11:00pm (Sat 1<sup>o</sup> OFF) and confirm with the button  $\mathbb{C}$ .

Set the following times to 11:00PM and confirm with the **Button (Sat 2<sup>o</sup> ON, Sat 2<sup>o</sup>** OFF, Sat 3º ON, Sat 3ºOFF) until the display shows SUNDAY on the first line and Copy on the second line.

With the buttons  $\bigcirc \bigcirc s$  set ON and OFF at 12:00am in the first time setting. Confirm with the button  $\mathbf{G}$  the same time for all the other time settings.

After selecting the last day of the week the display goes back to the "Timer Selectio" mode.

#### **3. Battery Backup**

When power is off to the Vivaldi II, there is no power provided to the timer. In this mode the timer display is off but the time and program are maintained in battery backed memory. A 3V CR2032 Lithium button battery is used for this purpose. This battery should last for several years. When it needs to be replaced, remove the back

timer cover by unscrewing the four small Phillips screws. The battery is easily accessible with the plastic back plate removed.

#### **4. Other Operational Notes**

- There is no Back button. If you make an error or miss a critical step, you need to just stop and wait for the programming mode to time out. The timer will then revert to time mode and you can start over with programming.
- If you can't figure out how to get the timer to do what you want from this manual, please log into the S1 Forum and ask for assistance: [http://s1cafe.com.](http://s1cafe.com./)
- This manual assumes that you have purchased your S1 Vivaldi II with Timer option installed. If you purchased your timer later, please request installation assistance from Chris Coffee Service: [http://www.chriscoffee.com/contact.](http://www.chriscoffee.com/contact)

Page 9 of 9